# **ClicknCall**

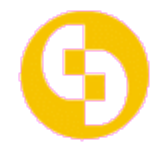

Thank you for using ClicknCall VoIP service, the leading provider of voice over IP.

Here is the documentation to help you take full advantage of our service. Please remember you do not have to have broadband Internet connection or even any Internet connection to use our service.

If you have ADSL/broadband connection at home or at your office you can configure your SIP softphone or ATA(analog telephone adapter) as per the instructions found here: http://www.clickncallnow.com/howto.php

Once you setup your SIP phone please follow these dialing instructions:

- $\Box$  For Australia local or national calls please prefix area code such as 02xxxxxxxx
- For international calls please do \*not\* include 0011, e.g. dialing UK you can just dial: 44xxxxxxx (without 0011)
- For mobile calls please dial 04xxxxxxxxx

# MEMBER AREA:

## How to log into the member area?

Please log into your member area from here: http://www.clickncallnow.com/

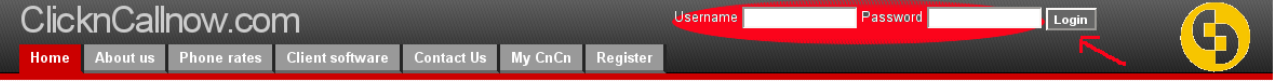

# How to omit area code when dialing a "local number" in Australia?

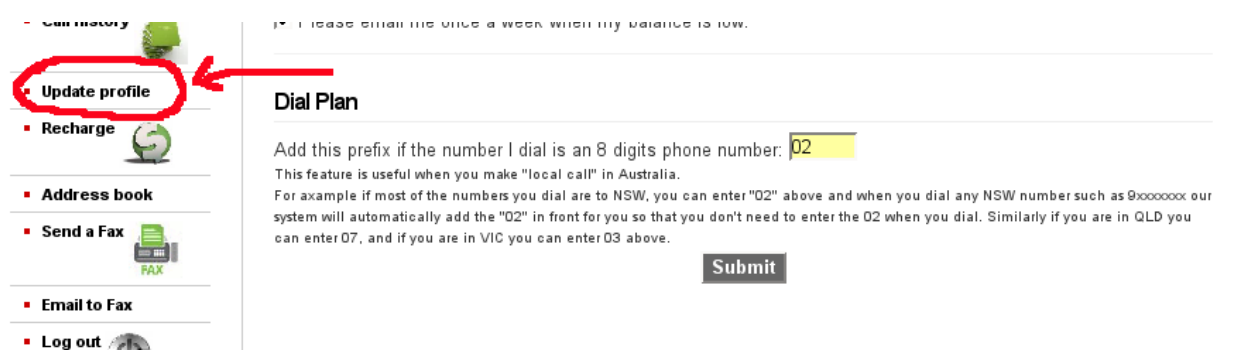

## How to use WEBCALL?

For WEBCALL, click on "Webcall" from the left menu (please remember to login first as per step 1):

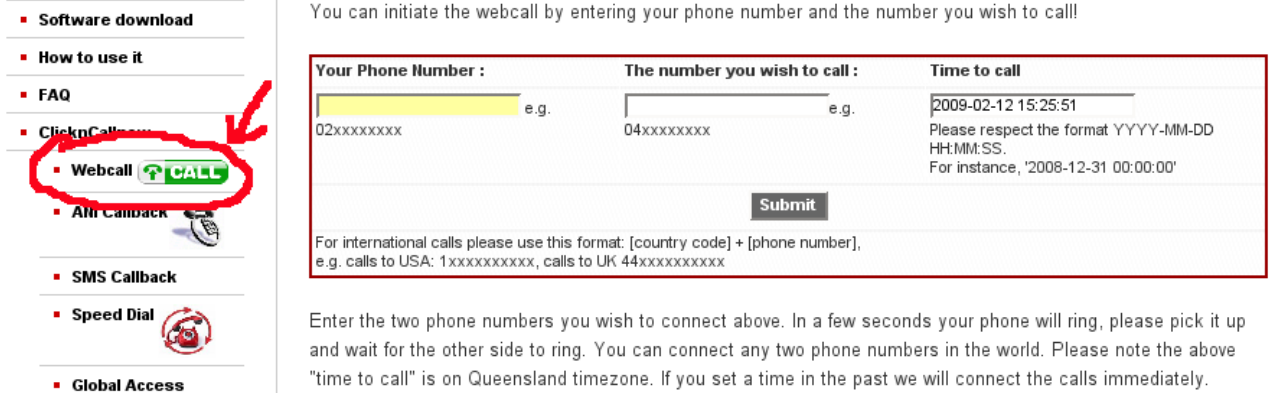

Enter the two phone numbers you wish to connect above. In a few seconds your phone will ring, please pick it up and wait for the other side to ring. You can connect any two phone numbers in the world. In the "Time to Call" box you can specify the date and time to initiate the calls. Leaving it unchanged will connect your calls immediately. Please note the time used is AEST (Australian Eastern Standard Time: Brisbane timezone). You can even use this as an alarm clock and set it to ring your phone at a specific time on a specific date.

# How to use ANI callback?

To setup ANI CALLBACK, click on "ANI Callback" link from the left menu (please remember to login first as per step 1):

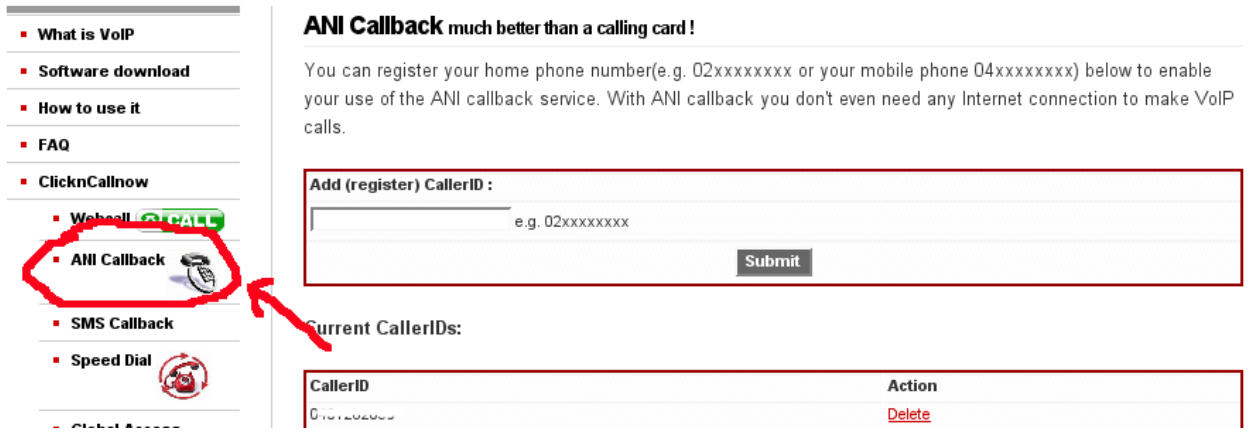

Type in your phone number e.g. 03xxxxxx in the text box above. This will be the phone from which you are calling the ANI CALLBACK from.

To use the ANI CALLBACK service, dial the access number 0261006234 from your regular PSTN phone(your phone number should have been added in the above step before you use ani callback). When you dial the access number you will get disconnected (so that you won't get charged for calling that number). Just hang up your phone. In a few seconds your phone will ring, please pick it up and you will hear a prompt "please wait while we connect your call" followed by "please enter the number you wish to call followed by the # key". Then just punch in the number you like to call and the # key to end and we will connect the second leg for you.

If you like to make a follow up call without disconnecting the first leg you can press \*. You can make up to 3 calls by pressing \*.

#### **Note: Please note there will be 2 call charges for webcall and ANI callback.**

# How to use my account just like a calling card?

You can use your CnCn account just like a calling card in over 25 countries. e.g. using it on a pay phone or in a hotel or a hostel just like any other calling card but with cheaper rate and better quality.

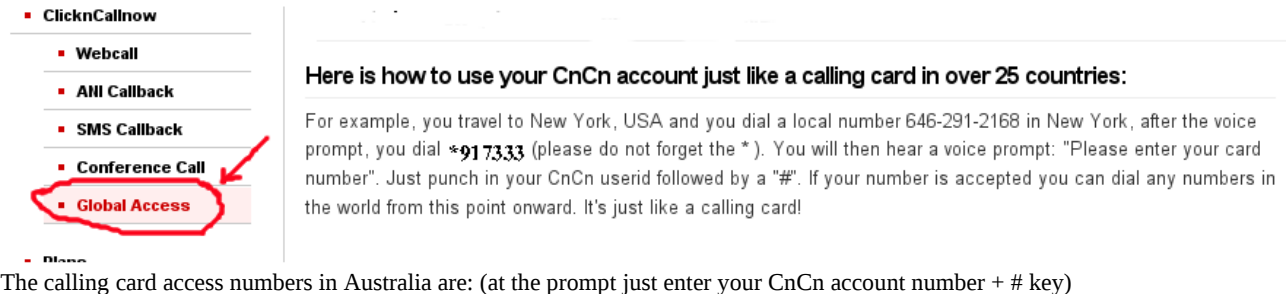

Canberra: (02) 61601331 Perth: (08) 63641397 Brisbane: (07) 31037338 Melbourne: (03) 90140713<br>Sydney: (02) 80111993 Adelaide: (03) 72003404 Wagga: (02) 59081328 Sydney: (02) 80111993 Adelaide: (03) 72003404

National: 1300 558 592 (When calling the 1300 number, at the prompt please enter \*9024024, then at the second prompt enter your Clickncallnow usernumber followed by the # key.)

## How to top up my account?

Log into your account and then click on "Top up account". Enter the amount you wish to top up and click "Submit". You will then be taken to the PayPal secure website.

After you submit your payment via PayPal please wait until the web page finishes loading and redirect back to the CnCn website. Once it's back to the CnCn website your new credit will be available to use straight away.

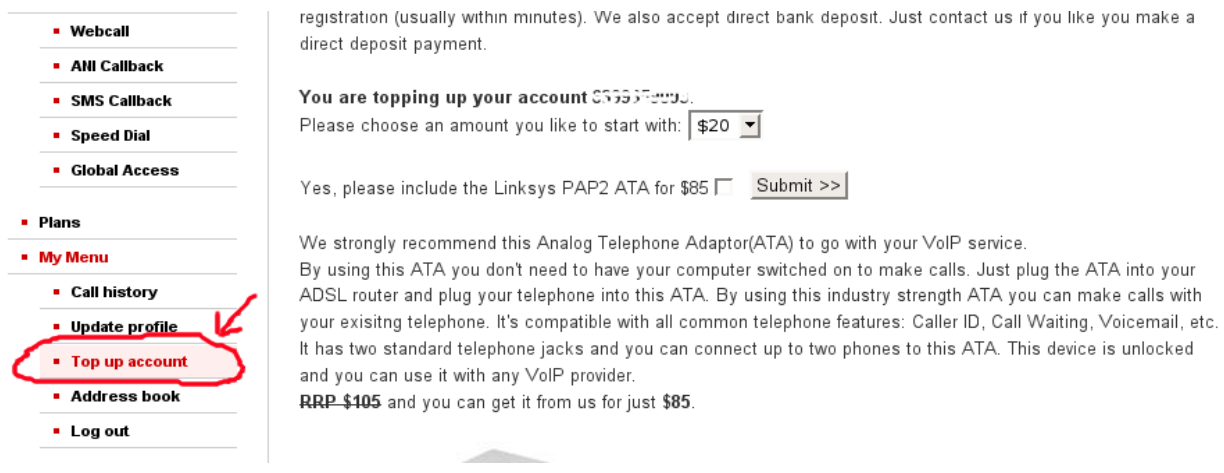

There are many more features available from CnCn such as:

Commercial grade conference call facilities

SMS callback service available no matter where you are in the world.

Instant web SMS to over 270 countries for just 10c per SMS.

# WEB faxing and Email2fax, no setup fee, no contract and no fax machine required !

Our documentation is updated from time to time so please be sure to download a recent copy from: http://www.clickncallnow.com/faq.php

## **EMERGENCY CALL SERVICE - 000 DIALING (ECS Notice)**

a) The ClicknCall outbound call service could not be used to make 000 emergency call.

b) You should use your PSTN (public switched telephone network) phone or mobile phone provided by carriers such as Telstra or Optus to call 000 in case of emergency.

By using ClicknCall services you acknowledge and understand the above.